<span id="page-0-0"></span>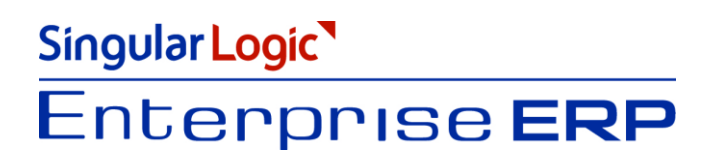

# Ενεργοποίηση υποβολής φορολογικών στοιχείων

**<u>Σύντομη περιγραφή</u>** 

**Ροή εργασιών** 

**Αναλυτική περιγραφή** 

## <span id="page-1-0"></span>Σύντομη περιγραφή

Με τροποποίηση του Κώδικα Φορολογικών Διαδικασιών θεσπίστηκε από 01/01/2014 η υποχρέωση υποβολής από τους υπόχρεους απεικόνισης συναλλαγών, **Συγκεντρωτικών καταστάσεων Πελατών –** Προμηθευτών σε μηνιαία ή τριμηνιαία βάση στο σύστημα υποβολής καταστάσεων φορολογικών στοιχείων του δικτυακού τόπου της Γενικής Γραμματείας Πληροφοριακών Συστημάτων του Υπουργείου Οικονομικών.

Το περιεχόμενο των καταστάσεων αυτών αφορά στα εξής :

- Α.Φ.Μ. του αντισυμβαλλόμενου
- Πλήθος τιμολογίων
- Αξία της συναλλαγής, προ Φ.Π.Α.
- Ένδειξη τύπου εγγραφής για συναλλαγές αντίστροφης ροής (πιστωτικά)
- Φ.Π.Α. που επιβαρύνει τη συναλλαγή
- Ένδειξη για το αν ο αντισυμβαλλόμενος είναι υπόχρεος υποβολής καταστάσεων φορολογικών στοιχείων

Στην κατάσταση πελατών περιλαμβάνονται:

- 1) Χονδρικές πωλήσεις ανά ΑΦΜ αλλά αθροίζονται ξεχωριστά τα πιστωτικά τιμολόγια. Η υποβολή των στοιχείων μπορεί να γίνει και ανά παραστατικό.
- 2) Συγκεντρωτικά τα στοιχεία λιανικών συναλλαγών ανά κωδικό αριθμό μητρώου Φορολογικής ταμειακής μηχανής.

Ενώ στην κατάσταση προμηθευτών περιλαμβάνονται :

- 1) Τα τιμολόγια ανά ΑΦΜ αλλά αθροίζονται ξεχωριστά τα πιστωτικά τιμολόγια
- 2) Συγκεντρωτικά λοιπές δαπάνες χωρίς υποχρέωση διασταύρωσης

Για την εναρμόνιση με τις επιταγές του Νόμου ενσωματώθηκαν στην τρέχουσα έκδοση της εφαρμογής και συγκεκριμένα στο υποσύστημα της "Οικονομικής Διαχείρισης - Λοιπά" μια σειρά από διαδικασίες (συλλογή στοιχείων προς αποστολή, εξαγωγή στοιχείων) που εξασφαλίζουν, με χαρακτηριστική ευκολία, τη **συλλογή** των προς αποστολή στοιχείων στη ΓΓΠΣ, την **επεξεργασία** τους, την **εξαγωγή** τους σε αρχείο τύπου "xml" για την αποστολή τους στον αρμόδιο φορέα καθώς και την **αποστολή** τους μέσα από την εφαρμογή .

Πριν προχωρήσουμε όμως στην ανάλυση κάθε διαδικασίας θα ασχοληθούμε διεξοδικά με την **παραμετροποίηση** των σχετικών οντοτήτων (συναλλασσόμενοι, τύποι παραστατικών κ.λπ.), για την ενημέρωση των καταστάσεων φορολογικών στοιχείων προς υποβολή, η οποία πρέπει υποχρεωτικά **να προηγηθεί της εκτέλεσης** των **διαδικασιών** (συλλογή στοιχείων προς αποστολή, εξαγωγή/αποστολή στοιχείων).

## <span id="page-2-0"></span>**Ροή εργασιών**

- <mark>Δημιουργία Περιόδων ΓΓΠΣ</mark>
- **Καθορισμός Υποκαταστημάτων ΓΓΠΣ**
- <u>Σύνδεση των Υποκαταστημάτων ΓΓΠΣ με τα Υποκαταστήματα Εταιρίας</u>
- **Παραμετροποίηση Εταιρίας**
- **<u>Παραμετροποίηση Συναλλασσομένων</u>** 
	- **Ενημέρωση στοιχείων Πελατών**
	- **Ενημέρωση στοιχείων Προμηθευτών**
- **Ναραμετροποίηση εμπορικών παραστατικών**
- **Παραμετροποίηση χρηματοοικονομικών παραστατικών**
- **Παραμετροποίηση ταμειακών μηχανών**
- **[Παπαμεηποποίηζη ηων ηύπων λογαπιαζμών](#page-13-1) - ΦΠΑ**
- **Παραμετροποίηση των κατηγοριών ΦΠΑ**
- **Συλλογή Στοιχείων προς Αποστολή**
- **Ε<u>πισκόπηση Στοιχείων</u>**
- **Εξαγωγή /Αποστολή Στοιχείων**

Επιστροφή

## <span id="page-3-0"></span>**Αναλυτική περιγραφή**

### <span id="page-3-1"></span>**Περίοδοι ΓΓΠΣ**

Στη σελίδα "Περίοδοι ΓΓΠΣ των Οικονομικών Χρήσεων, από το μενού Οργάνωση Εφαρμογής  $\rightarrow$  Χρήσεις  $\rightarrow$ Οργάνωση - Αρχεία - Οικονομικές Χρήσεις, ενεργοποιώντας το εικονίδιο των Περιόδων Απόδοσης ΓΓΠΣ, δημιουργούνται οι προτεινόμενες περίοδοι απόδοσης των φορολογικών δεδομένων πωλήσεων /αγορών (ανά μήνα, τρίμηνο για αγορές) στη ΓΓΠΣ.

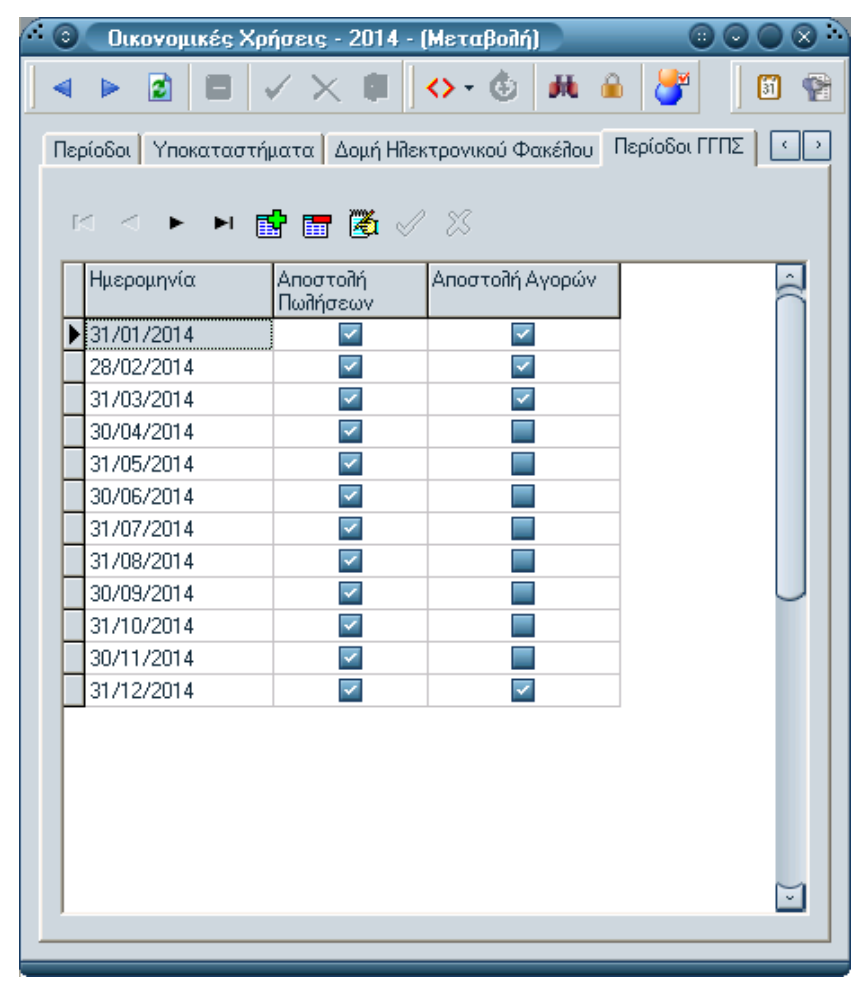

 *Στ 1 Πεπίοδοι ΓΓΠΣ* 

### <span id="page-4-0"></span>**Τποκαηαζηήμαηα ΓΓΠ**

Οι επιχειρήσεις λοιπόν οι οποίες έχουν υποχρέωση υποβολής της κατάστασης φορολογικών στοιχείων θα πρέπει να μεταβούν στην οθόνη "Υποκαταστήματα Γ.Γ.Π.Σ.", που ενσωματώνεται στο μενού Γ.Γ.Π.Σ. των "Λοιπών" του υποσυστήματος "Οικονομική Διαχείριση" και να ορίσουν το υποκατάστημα ΓΓΠΣ ή τα υποκαταστήματα, τα οποία θα αντιστοιχιστούν, σε επόμενο χρόνο, με τα υποκαταστήματα της εταιρίας, ώστε ο υπολογισμός της κατάστασης να συγκεντρώνει δεδομένα των υποκαταστημάτων της εταιρίας .

Στην περίπτωση που δεν έχουν δηλωθεί υποκαταστήματα στη Γ.Γ.Π.Σ., χρειάζεται να δημιουργηθεί ένα υποκατάστημα Γ.Γ.Π.Σ. στο SEn και να χαρακτηριστεί ως κεντρικό (τίθεται κατάλληλη ένδειξη στο πεδίο "Κεντρικό") . Το υποκατάστημα αυτό θα συνδεθεί με όλα τα υποκαταστήματα της εταιρίας από τα οποία θα μαζεύονται οι κινήσεις (έτσι το xml στο πεδίο "branch" θα είναι κενό περιεχομένου) .

Σε αντίθετη περίπτωση, αποστολής δεδομένων σε επίπεδο υποκαταστήματος συμπληρώνεται το Υποκατάστημα ΓΓΠΣ το οποίο συνδέεται με το υποκατάστημα της εταιρίας.

| <b>GO</b><br>Υποκαταστήματα Γ.Γ.Π.Σ.                                                                                                    | $\odot$ $\odot$    |
|----------------------------------------------------------------------------------------------------|--------------------|
| $\triangleright \ \blacktriangleright \ \blacksquare \ \blacksquare \ \blacksquare \ \triangleright \ \curlyvee \ \blacksquare \ \blacksquare \ \triangleright \ \curlyvee \ \blacksquare$<br>$-40$<br>Ŀа | <b>MOEID</b>       |
| Περιγραφή                                                                                                    | Κεντρικό<br>$\sim$ |
| ∤[004<br>                                                                                                    |                    |
| 001                                                                                                    | ⊽                  |
| 002                                                                                                    |                    |
| 003                                                                                                    |                    |
|                                                                                                    |                    |
|                                                                                                    |                    |
|                                                                                                    |                    |
|                                                                                                    |                    |
|                                                                                                    |                    |
|                                                                                                    |                    |
|                                                                                                    |                    |
|                                                                                                    | $\sim$             |
|                                                                                                    |                    |

<span id="page-4-1"></span> *Στ 2 Υποκαηαζηήμαηα Γ.Γ.Π.Σ.*

### **Τποκαηαζηήμαηα εηαιπίαρ**

Σε κάθε περίπτωση απαραίτητη προϋπόθεση, για να συμπεριληφθούν όλες οι κινήσεις των υποκαταστημάτων της εταιρίας, αποτελεί η αντιστοίχιση κάθε υποκαταστήματος ΓΓΠΣ με τα υποκαταστήματα της εταιρίας .

Για να διενεργήσετε τις κατάλληλες αντιστοιχίσεις μεταξύ των υποκαταστημάτων (ΓΓΠΣ & Εταιρίας) απαιτείται να μεταβείτε στη σελίδα "Αντιστοιχίσεις ΓΓΠΣ", ενσωματωμένη στην οθόνη των Υποκαταστημάτων εταιρίας (Οργάνωση Εφαρμογής - Οργάνωση Εταιρίας - Αρχεία - Γενικά - Υποκαταστήματα) και από εκεί να

επιλέξετε, μέσω του νέου πεδίου **"Υποκατάστημα"**, το υποκατάστημα ΓΓΠΣ το οποίο θα συνδέσετε τελικά με το επιλεγμένο υποκατάστημα εταιρίας προκειμένου να συμμετέχει στη διαδικασία υποβολής .

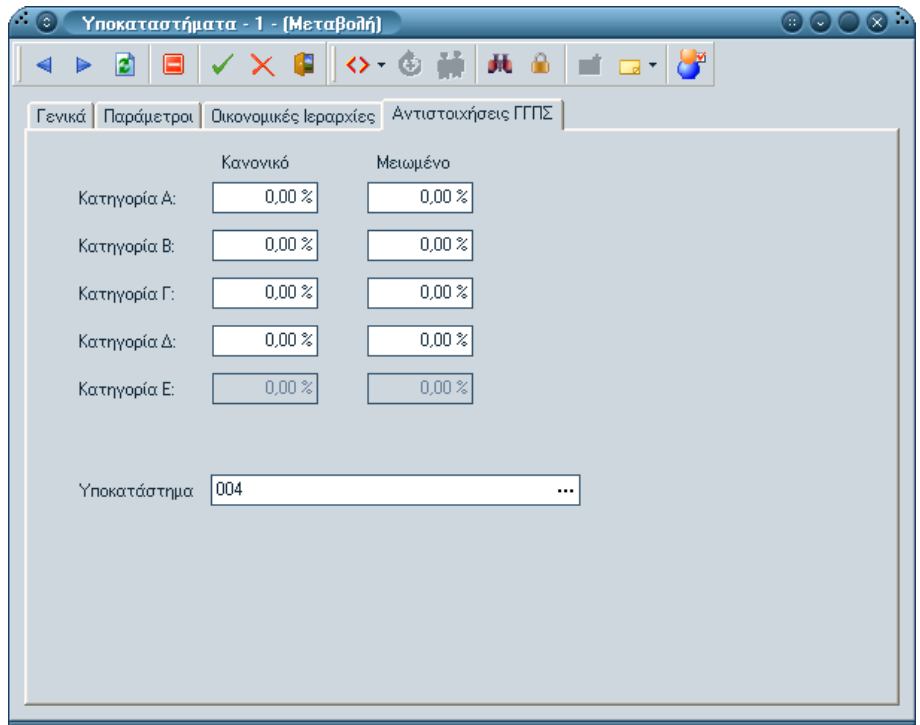

<span id="page-5-0"></span>*Σχ 3 Σύνδεση με τα υποκαταστήματα Εταιρίας* 

### **Παπαμεηποποίηζη Εηαιπίαρ**

Στη σελίδα "Επικοινωνία ΓΓΠΣ" των "Παραμέτρων Εταιρίας" (από το μενού Οργάνωση Εφαρμογής > Παραμετροποίηση Εταιρίας - Αρχεία - Γενικά - Παράμετροι) ενσωματώθηκε νέα παράμετρος "Περιλαμβάνονται ακυρωμένα και ακυρωτικά παραστατικά", η οποία αν τσεκαριστεί τότε στην υποβολή θα ληφθούν υπόψη τα παραστατικά που έχουν ακυρωθεί ή είναι ακυρωτικά.

### <span id="page-5-1"></span>**Παραμετροποίηση Συναλλασσομένων**

### <span id="page-5-2"></span>**Ενημέρωση στοιχείων πελατών**

Η νέα παράμετρος στην καρτέλα πελάτη (Οικονομική Διαχείριση -> Πελάτες) καθορίζει αν οι κινήσεις του πελάτη θα περιλαμβάνονται στην κατάσταση φορολογικών στοιχείων προς τη ΓΓΠΣ.

Το πεδίο αυτό έχει δύο δυνατές τιμές :

- **Συμπεριλαμβάνεται :** Αφορά στους πελάτες, τα παραστατικά των οποίων θα εμφανίζονται στις καταστάσεις.
- Δεν Συμπεριλαμβάνεται

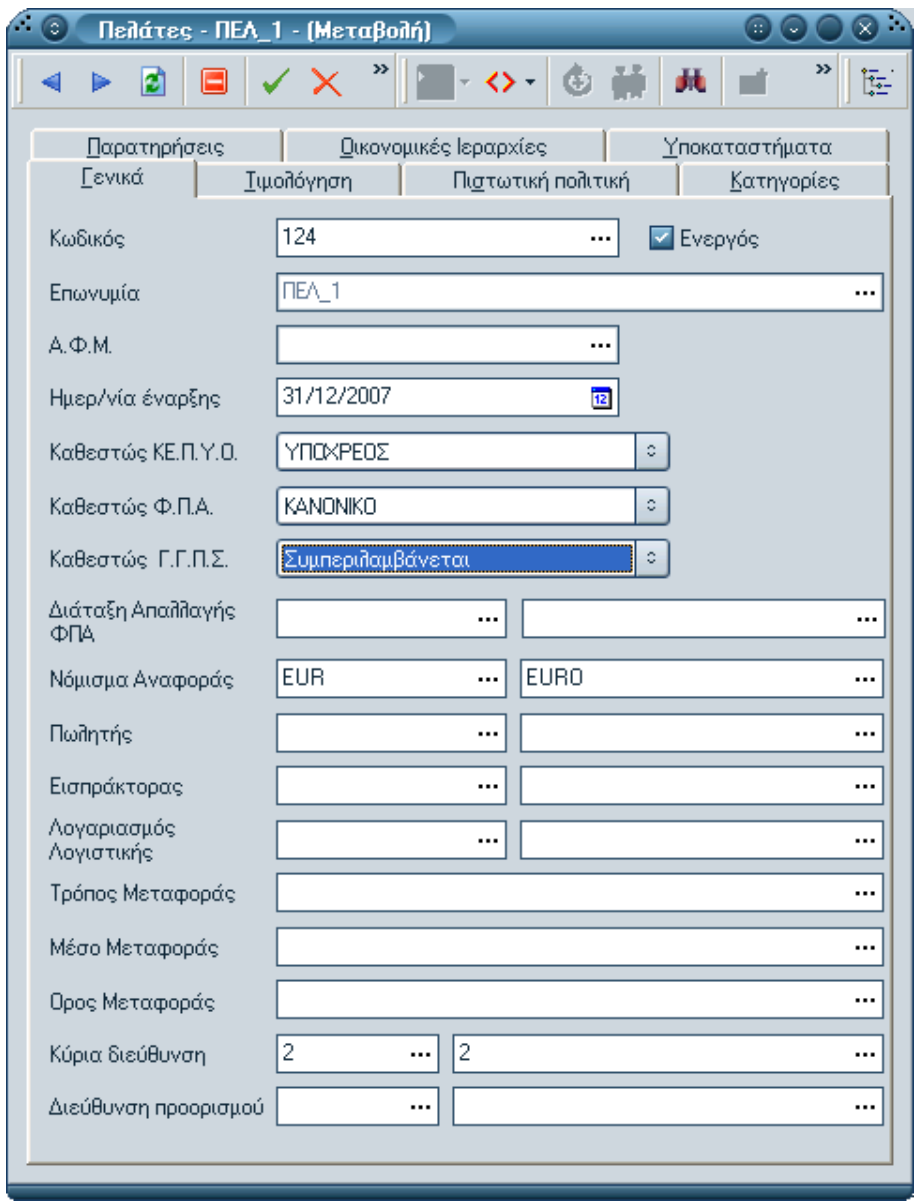

<span id="page-6-0"></span>*Σχ 4 Καθεστώς ΓΓΠΣ στην καρτέλα Πελατών* 

### Ενημέρωση στοιχείων προμηθευτών

Για τον ίδιο λόγο, που αναφέρθηκε παραπάνω, προστέθηκε το "Καθεστώς ΓΓΠΣ" και στην καρτέλα του Προμηθευτή. Η λογική συμπλήρωσης του πεδίου είναι σύμφωνη με αυτή του πελάτη.

- Συμμετέχει ως υπόχρεος : Αφορά στο συναλλασσόμενο (π.χ. άλλη επιχείρηση) που υποχρεωτικά

θα συμπεριλάβετε στην υποβολή αλλά και ο ίδιος έχει υποχρέωση να υποβάλλει κατάσταση φορολογικών στοιχείων από το δικό σύστημα (για λόγους διασταύρωσης).

- Συμμετέχει ως μη υπόχρεος υποβολής : Πρόκειται για τους συναλλασσόμενους που θα συμμετέχουν στην υποβολή σε ξεχωριστή ομάδα στο xml . Για παράδειγμα ο ιδιώτης δεν υποχρεούται να υποβάλλει κατάσταση φορολογικών δεδομένων αλλά η επιχείρηση θα πρέπει να τον συμπεριλάβει στην υποβολή.
- Δεν συμμετέχει : Ο χαρακτηρισμός αυτός αποδίδεται σε όσους συναλλασσόμενους θα εξαιρεθούν από τη διαδικασία υποβολής.

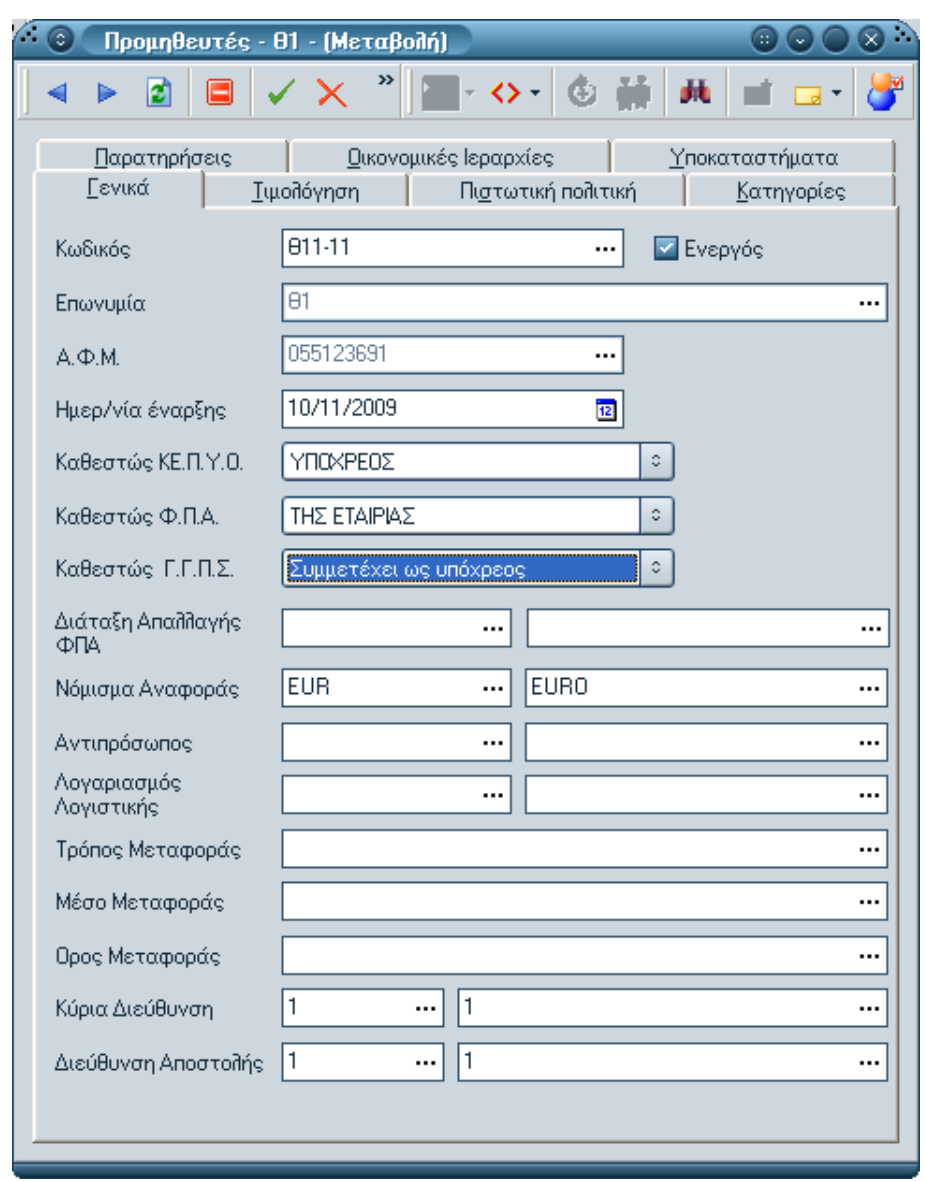

**Σχ 5** Καθεστώς ΓΓΠΣ στην καρτέλα των Προμηθευτών

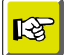

#### **ΗΜΕΙΩΗ**

*Με ηην αναβάθμιζη ηηρ εθαπμογήρ, όζων πελαηών/ππομηθεςηών ηο καθεζηώρ ΚΕΠΥΟ είναι "απαλλαζζόμενορ εξωηεπικού" ή "μη ςπόσπεορ", ηόηε ηο καθεζηώρ ΓΓΠΣ θα ενημεπώνεηαι με ηην ηιμή "'Εξαίπεζη από Υποβολή". Για ηοςρ ζςναλλαζζόμενοςρ πος ανήκοςν ζε μια από ηιρ λοιπέρ ηιμέρ ηος ΚΕΠΥΟ, ηο*  καθεστώς ΓΓΠΣ λαμβάνει την τιμή "Συμπεριλαμβάνεται".

Απαραίτητη προϋπόθεση για τη συμμετοχή κάποιου πελάτη/προμηθευτή στις *καηαζηάζειρ θοπολογικών δεδομένων σονδπικών αγοπών/πωλήζεων είναι να έσει δηλωθεί ορθά ο αριθμός θορολογικού μηηρώοσ (ΑΦΜ) ζηο ανηίζηοισο πεδίο (ΑΦΜ) ηηρ καπηέλαρ ηος όπωρ και να έσει αποδοθεί ζηο πεδίο "Καθεζηώς*  ΓΓΠΣ" ένας από τους προαναφερόμενους χαρακτηρισμούς.

### Κατάσταση Ελέγχου ΑΦΜ συναλλασσομένων

Με την εκτέλεση της "Κατάστασης Ελέγχου ΑΦΜ" (από το μενού Συναλλασσόμενοι  $\rightarrow$  Εκτυπώσεις  $\rightarrow$ Πληροφοριακές - Κατάσταση Ελέγχου ΑΦΜ) εμφανίζονται όσοι ΑΦΜ είναι λανθασμένοι ή μη συμπληρωμένοι.

Οι τιμές του καθεστώτος ΓΓΠΣ πελατών/προμηθευτών γίνονται διαθέσιμες, ως φίλτρα της κατάστασης, ώστε ο έλεγχος να εκτελείται επιλεκτικά (για συγκεκριμένους πελάτες/προμηθευτές).

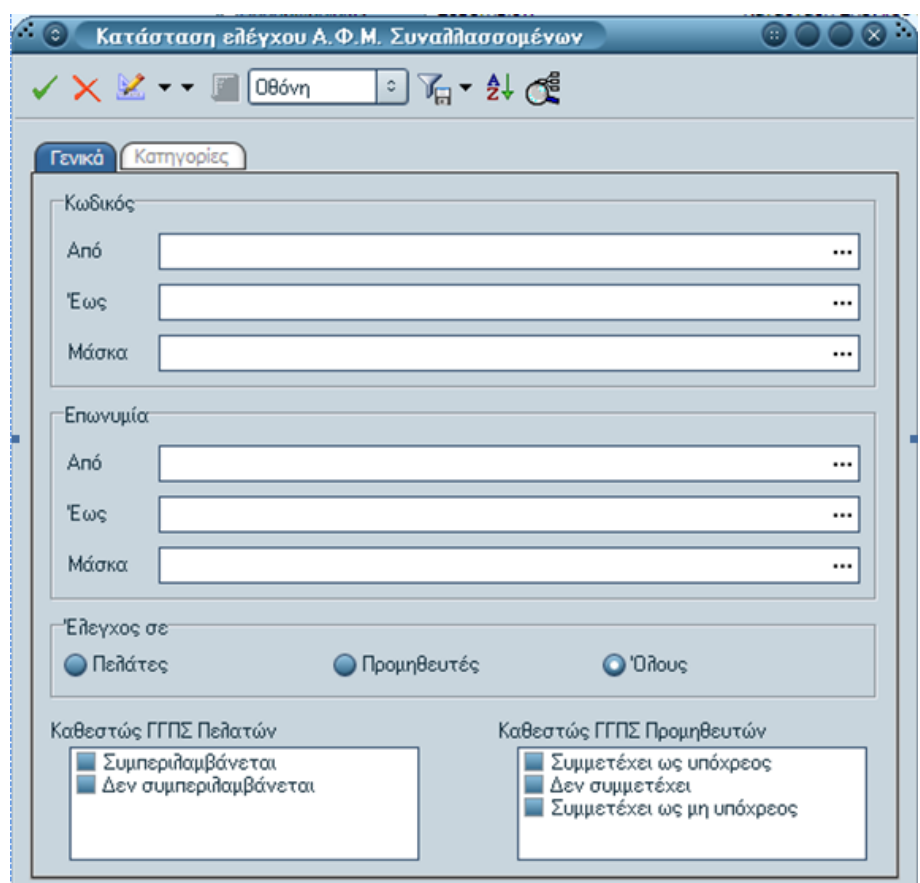

*Σχ 6 Κατάσταση ελέγχου ΑΦΜ Συναλλασσομένων* 

Επιστροφή

### <span id="page-9-0"></span>**Παραμετροποίηση εμπορικών παραστατικών**

Η εφαρμογή λαμβάνει τις κινήσεις, που θα ενημερώσουν το αρχείο xml, από τρεις οντότητές της : Πωλήσεις, Αγορές, Χρηματοοικονομικά.

Στην αμέσως επόμενη ενότητα θα βρείτε αναλυτικά την παραμετροποίηση των σχετικών οντοτήτων.

### **Σύπορ Παπαζηαηικών πωλήζεων**

Στα "Στοιχεία ΓΓΠΣ" των τύπων παραστατικών πωλήσεων προστέθηκαν νέες παράμετροι για τον καθορισμό του "είδους" της συναλλαγής (για υποβολή) και του "τρόπου" με τον οποίο θα ενημερώνεται η ΓΓΠΣ από τις κινήσεις του τύπου.

Οι προκαθορισμένες τιμές του πεδίου είναι :

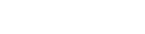

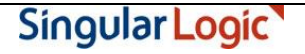

- **Είδορ ηιμών ΓΓΠ**
	- Δεν Περιλαμβάνεται (το παραστατικό δε συμμετέχει στην υποβολή)
	- Πωλήσεις Χονδρικής
	- Πωλήσεις Λιανικής

#### - Τρόπος Ενημέρωσης ΓΓΠΣ

- Δεν Περιλαμβάνεται
- Κανονικό (normal χρεωστικά τιμολόγια)
- Πιστωτικό (credit τιμολόγια αντίστροφης χρέωσης)

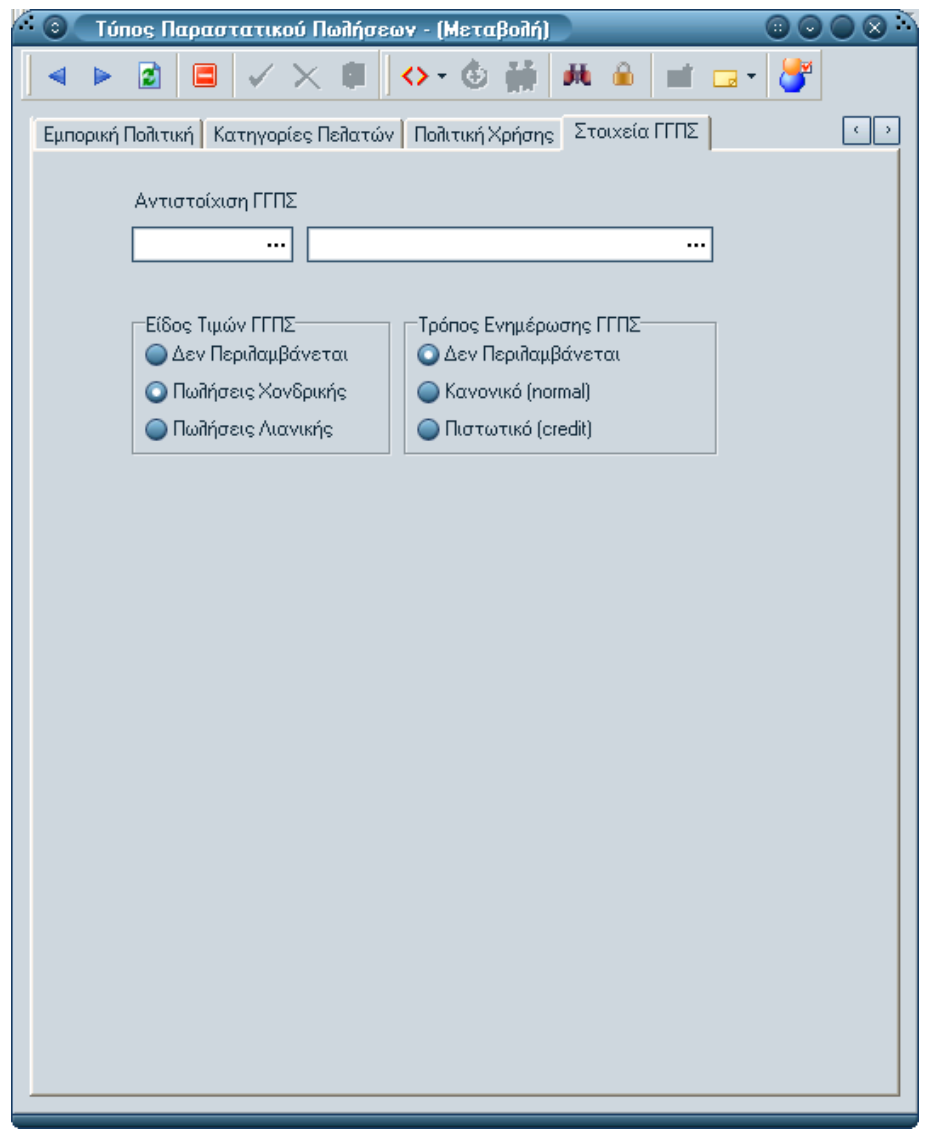

*Σχ 7 Είδος Τιμών ΓΓΠΣ & Τρόπος Ενημέρωσης ΓΓΠΣ στη σελίδα "Στοιχεία ΓΓΠΣ" του Τύπου Παπαζηαηικού Πωλήζεων* 

### **Σύπορ Παπαζηαηικών αγοπών**

Οι παράμετροι στα "Στοιχεία ΓΓΠΣ" του "τύπου παραστατικών αγορών" συμπληρώνονται με την ίδια λογική και εξυπηρετούν όμοιες ανάγκες με αυτές του τύπου παραστατικών πωλήσεων με τη διαφορά ότι εδώ δηλώνετε αν ο τύπος της συναλλαγής που θα υποβληθεί αφορά σε "αγορά" ή "δαπάνη" (έξοδα που εκπίπτουν ΔΕΗ, ΟΤΕ).

Οι δυνατές τιμές του πεδίου έχουν ως εξής :

#### - **Είδορ ηιμών ΓΓΠ**

- Δεν Περιλαμβάνεται (το παραστατικό δε συμμετέχει στην υποβολή)
- Αγορές Χονδρικής
- Λοιπές Δαπάνες

#### - Τρόπος Ενημέρωσης ΓΓΠΣ

- Δεν Περιλαμβάνεται
- Κανονικό (normal)
- Πιστωτικό (credit)

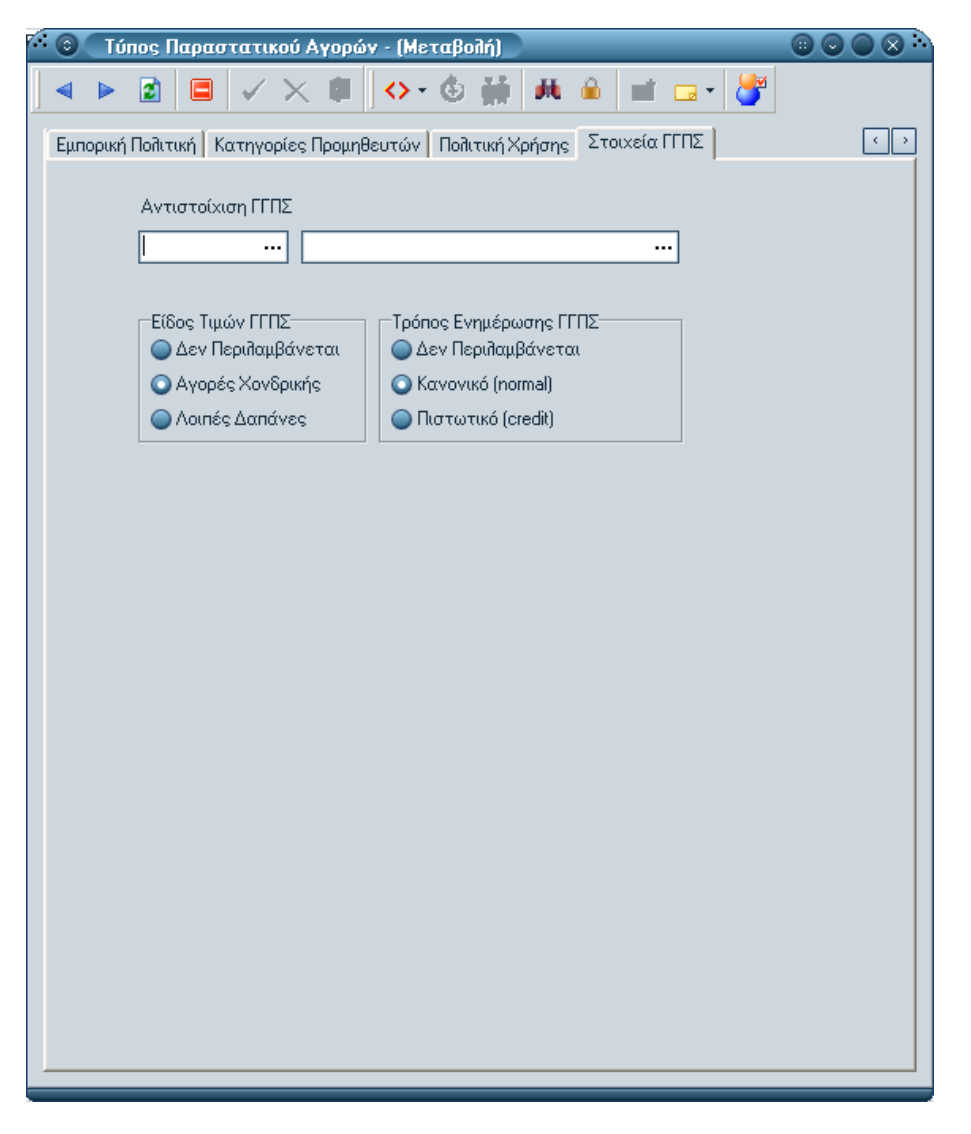

*Σχ 8 Είδος Τιμών ΓΓΠΣ & Τρόπος Ενημέρωσης ΓΓΠΣ στη σελίδα "Στοιχεία ΓΓΠΣ" του Τύπου παραστατικού Αγορών* 

Επιστροφή

### <span id="page-12-0"></span>**Παπαμεηποποίηζη σπημαηοοικονομικών παπαζηαηικών**

### **Σύπορ σπημαηοοικονομικών εγγπαθών**

Στη σελίδα "Στοιχεία ΓΓΠΣ" του "τύπου χρηματοοικονομικών παραστατικών" καθορίζετε ποιος θα είναι ο τύπος της χρηματοοικονομικής εγγραφής υποβολής στη ΓΓΠΣ.

Στη σελίδα "Λοιπά" του τύπου δηλώνετε ανάμεσα σε "Λογαριασμό", "Προμηθευτή", "Πελάτη" (ανάλογα ποια οντότητα θέλετε να κινηθεί στην επικεφαλίδα του χρηματοοικονομικού παραστατικού π.χ. λογαριασμός ή συναλλασσόμενος), ενώ στην παράμετρο "Οι γραμμές του παραστατικού περιέχουν" τσεκάρετε τους "Λογαριασμούς Λ.Σ." ώστε να έρχονται προς επιλογή οι σχετικοί λογαριασμοί (π.χ. λογαριασμός εξόδων) στην περιοχή των γραμμών του χρηματοοικονομικού παραστατικού . Συνεχίζετε επιλέγοντας στη "Σελίδα ΓΓΠΣ" του τύπου μία εκ των διαθέσιμων τιμών "πωλήσεις λιανικής", "λοιπά έξοδα" κ.λπ. για την ενημέρωση της ΓΓΠΣ.

Και εδώ, όπως και στις προηγούμενες περιπτώσεις (πωλήσεις/ αγορές) ο "Τρόπος ενημέρωσης ΓΓΠΣ", στη σελίδα των "Στοιχείων ΓΓΠΣ" του τύπου δηλώνετε στο Σύστημα τον τρόπο με τον οποίο θα ενημερώνεται η ΓΓΠΣ από τις κινήσεις του τύπου. Το πρόσημο του παραστατικού καθορίζει τον τύπο της εγγραφής, "χρεωστικά τιμολόγια" ή "τιμολόγια αντίστροφης χρέωσης" (πιστωτικά) με σκοπό την ενημέρωση των φορολογικών στοιχείων . Έτσι οι εγγραφές με θετικό πρόσημο θα ενημερώνουν την ένδειξη "κανονικές κινήσεις" (normal) ενώ οι εγγραφές με αρνητικό πρόσημο θα ενημερώνουν την ένδειξη "τιμολόγια αντίστροφης χρέωσης" (πιστωτικά).

Επιστροφή

### <span id="page-13-0"></span>**Παπαμεηποποίηζη ειπιακών απιθμών ηαμειακών**

Για την κάλυψη των επιχειρήσεων, τα έσοδα των οποίων εκδίδονται μέσω ταμειακής μηχανής, καταχωρίζονται στην οθόνη των **σειριακών αριθμών ταμειακής** το σύνολο των ταμειακών μηχανών που κάθε εγκατάσταση χρησιμοποιεί και λαμβάνονται υπόψη κατά την εισαγωγή κινήσεων από το One Touch Retail .

Ο σειριακός αριθμός της ταμειακής είναι η πληροφορία που περιλαμβάνεται στο αρχείο αποστολής και αφορά στην ανάλυση λιανικών πωλήσεων ανά ταμειακή μηχανή . Για το λόγο αυτό οι εγγραφές της οθόνης των σειριακών αριθμών ταμειακής έρχονται προς επιλογή στο πεδίο "Ταμειακή Μηχανή", που βρίσκεται ενσωματωμένο στη σελίδα "Λοιπά" των παραστατικών πωλήσεων δίνοντας την πληροφορία από ποια ταμειακή μηχανή προήλθε το παραστατικό . Αν υπάρχει σύνδεση με την εφαρμογή "OneTouchRetail" τότε θα πρέπει να εισαχθεί χειροκίνητα η ταμειακή μηχανή (το S.N όπως έχει δηλωθεί στα τερματικά στο σύστημα λιανικής OneTouchRetail) στο σχετικό πεδίο του SEn (στην οργάνωση των παραστατικών πωλήσεων). Κατά την αποστολή της κίνησης από το OneTouchRetail ενημερώνεται το απεσταλμένο παραστατικό και με την ταμειακή μηχανή .

Επιστροφή

### <span id="page-13-1"></span>**Παπαμεηποποίηζη ηων ηύπων λογαπιαζμών – ΦΠΑ**

Νέα παράμετρος "Τρόπος Ενημέρωσης ΓΓΠΣ" στους τύπους λογαριασμούς του λογιστικού σχεδίου, από το μενού Οικονομική Διαχείριση → Γενική & Αναλυτική Λογιστική → Οργάνωση → Λογιστικό Σχέδιο → Τύποι Λογαριασμών, μέσω της οποίας δηλώνετε αν ο τύπος λογαριασμού που θα ενημερώνει τη ΓΓΠΣ θα αφορά σε αξία ή ΦΠΑ .

Μετά την αναβάθμιση της εφαρμογής όποιος τύπος έχει ένδειξη στο πεδίο "Συμμετέχει στο ΚΕΠΥΟ", θα λάβει στο πεδίο "Τρόπος ενημέρωσης ΓΓΠΣ" την τιμή "Αξία".

Επιστροφή

### <span id="page-14-0"></span>**Παπαμεηποποίηζη ηων καηηγοπιών ΦΠΑ**

Αν θέλετε η αξία ΦΠΑ να συμμετέχει στην υποβολή στη ΓΓΠΣ θα πρέπει να ρυθμίσετε κατάλληλα τη νέα παράμετρο "Συμπεριλαμβάνεται στην αποστολή στη ΓΓΠΣ" στην οθόνη των Κατηγοριών ΦΠΑ .

Με την αναβάθμιση της εφαρμογής όλες οι κατηγορίες θα έχουν τσεκ στο πεδίο. Αν θέλετε να εξαιρέσετε κάποιες αξίες από την υποβολή θα πρέπει να τις αποεπιλέξετε .

Επιστροφή

### <span id="page-14-1"></span>**▼ Συλλογή Στοιχείων παραστατικών για Γ.Γ.Π.Σ.**

Η διαδικασία Συλλογή στοιχείων προς αποστολή εκτελείται μέσω **διαδοχικών οθονών** (από το μενού Οικονομική Διαχείριση  $\rightarrow$  Λοιπά  $\rightarrow$  ΓΓΠΣ  $\rightarrow$  Εργασίες).

#### **1 <sup>η</sup> Οθόνη**

Η **διαδικασία συλλογής** απαιτεί τη χρήση εξειδικευμένου φίλτρου το οποίο θα αναλάβει τον εντοπισμό συγκεκριμένων παραστατικών (αγορών/ πωλήσεων) που θα συμμετέχουν στην υποβολή προς τη ΓΓΠΣ (σύμφωνα με τη δηλωθείσα παραμετροποίηση).

- **Εργασία :** Επιλογή του είδους της ενέργειας μεταξύ της συλλογής ή της διαγραφής στοιχείων για μια περίοδο . Η συλλογή στοιχείων συνοδεύεται από διαγραφή και επανυπολογισμό υφισταμένων στοιχείων . Η διαγραφή διατίθεται ώστε να μην εμφανίζονται πληροφοριακά μηνύματα κατά την καταχώριση παραστατικών.
- **Περίοδος ΓΓΠΣ :** Πρόκειται για συγκεκριμένη περίοδο εντός της οποίας πραγματοποιήθηκαν οι ζπλαιιαγέο .
- **Υποκατάστημα ΓΓΠΣ** : Με γνώμονα την επιλογή σας, η εφαρμογή θα προχωρήσει σε ανάγνωση των κινήσεων που αφορούν στο επιλεγμένο υποκατάστημα της εταιρίας.
- **Συλλογή Στοιχείων Πωλήσεων Χονδρικής :** Το Σύστημα θα συμπεριλάβει χονδρικές συναλλαγές πωλήσεων είτε συγκεντρωτικά (ανά ΑΦΜ συναλλασσομένου) είτε αναλυτικά.

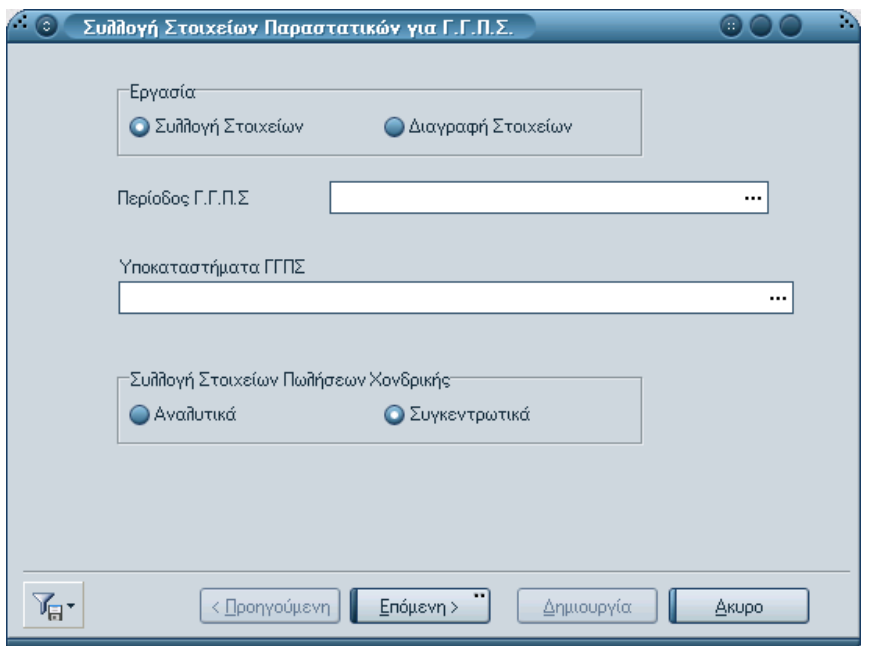

*Σχ 9 Συλλογή Στοιχείων Παραστατικών για Γ.Γ.Π.Σ.* 

#### **2 <sup>η</sup> Οθόνη**

Στη δεύτερη οθόνη έχετε τη δυνατότητα να παρατηρήσετε μέσω της μπάρας προόδου την εξέλιξη της διαδικασίας. Όταν η μπάρα γεμίσει η διαδικασία έχει ολοκληρωθεί.

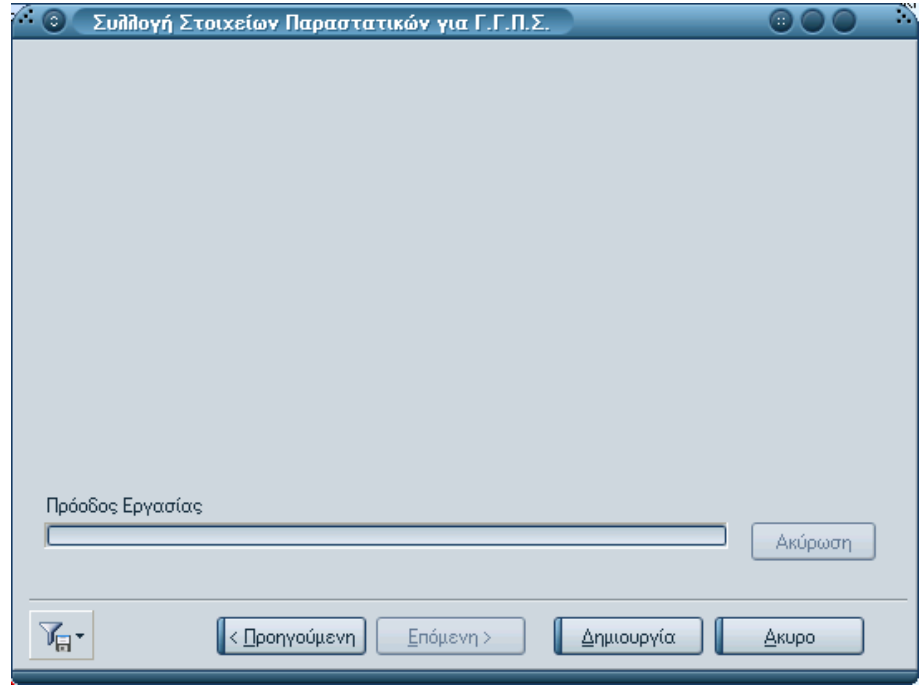

*Σχ* 10 Μπάρα προόδου εργασίας

#### **Πλήκτρο "Δημιουργία"**

Πατώντας το πλήκτρο "Δημιουργία" η εφαρμογή ενημερώνει την οθόνη της Επισκόπησης Στοιχείων με όλες τις κινήσεις της περιόδου και του υποκαταστήματος για ΓΓΠΣ που ικανοποιούν τα κριτήρια του φίλτρου.

#### Επιστροφή

### <span id="page-16-0"></span>Επισκόπηση Στοιχείων Αποστολής Γ.Γ.Π.Σ.

Με την κλήση της παρούσας επιλογής (Οικονομική Διαχείριση -> Λοιπά -> ΓΓΠΣ -> Εργασίες) και αφού θέσετε "Περίοδο ΓΓΠΣ", "Υποκαταστήματα" και ενεργοποιήσετε το πλήκτρο "Ανεύρεση εγγραφών" λαμβάνετε σαφή εικόνα επί των στοιχείων αποστολής ΓΓΠΣ όπως προέκυψαν από τη μέχρι στιγμής εκτέλεση της διαδικασίας "Συλλογή Στοιχείων Παραστατικών για ΓΓΠΣ" (με τη χρήση σχετικού φίλτρου) .

Κάθε εγγραφή του πίνακα σας δίνει πληροφορίες για το "υποσύστημα" από το οποίο προήλθε το παραστατικό (π.χ. πωλήσεις χονδρικής - αναλυτικά), το "είδος" του παραστατικού "χρεωστικό" παραστατικό ή παραστατικό "πιστωτικών υπολοίπων", το "πλήθος" των παραστατικών (του πελάτη), αν βέβαια έχετε δηλώσει στη παράμετρο "Συλλογή Στοιχείων Πωλήσεων Χονδρικής" "συγκεντρωτικά", το άθροισμα της καθαρής αξίας τους και της αξίας ΦΠΑ ή την καθαρή αξία και αξία ΦΠΑ, αν πρόκειται για αναλυτική απεικόνιση. Το πεδίο "Ημερομηνία" δηλώνει την ημερομηνία του τελευταίου παραστατικού, σε περίπτωση συγκεντρωτικής εγγραφής.

|           |                                              | Υποκαταστήματα | Thalyone Xortowie                                                                                                    |     | <b>D</b> Dushipping Avanwing                       |           |   |          |                  |
|-----------|----------------------------------------------|----------------|----------------------------------------------------------------------------------------------------|-----|----------------------------------------------------|-----------|---|----------|------------------|
| 31/1/2014 | 001<br>$\cdots$                              |                | Ayopée YovEpudy:<br>11.7                                                                                                 |     | Aound EloSa                                        |           |   |          |                  |
|           |                                              |                | λετοικνήστο εδώ (με το παντίω) μία αποκαμιδίδα για να οραδιανούσετε με βάση αυτό τα πε                                   |     |                                                    |           |   |          |                  |
|           | S/N Ταμειακής (* ) Υποκατάστημα ΓΓ. (* ) ΑΦΜ |                | - Καθεστώς αποστολής σε - Αυτόματη Καταχώ : - Κατηγορία  - Χρέωση/Πα : - Πλήθος (σύσ - Αξία (σύσ - ΦΠΑ (σύσ - Ημ/ν/α (σύ |     |                                                    |           |   |          |                  |
|           | 001                                          | 09999999       | Συμπεριλομβάνεται                                                                                                    | 더   | That York (Euro                                    | Πιστωτικό | п | 200.00   | 46.00 20/01/201  |
|           | 001                                          | 042995781      | Συμμετέχει ως υπάχρεος                                                                                                   | ø   | Ayo, Xay6.                                         | Κανονικό  |   | 872.00   | 196.95 20/01/201 |
|           | 001                                          | 033333333      | Συμμετέχει ως υπόχρεος                                                                                                   | 9   | Ayo. Kov6.                                         | Κανονικό  |   | 100.00   | 23.00 20/01/201  |
|           | 001                                          | 077777777      | Συμπεριλομβάνεται                                                                                                    | ø   | <b>Fluit Mov6. (Euro</b> )                         | Kavovskó  |   | 400.00   | 82.00 20/01/201  |
|           | 001                                          | 055555555      | Συμμετέχει ως μη υπόχρεος                                                                                                | v   | Ayo. Kov6.                                         | Κανονικό  |   | 100.00   | 23.00:13/01/201  |
|           | 001                                          | 099999999      | Συμμετέχει ως υπάχρεος                                                                                                   |     | Ayo. Vav6.                                         | Kavovski  |   | 441.00   | 101,43 20/01/201 |
|           | 001                                          | 093939939      | Συμμετένει ως υπότρεος                                                                                                   | 888 | Ayo. Nav6.                                         | Πιστωτικό |   | 231.00   | 53,13 15/01/201  |
|           | 001                                          |                | Συμπεριλομβάνεται                                                                                                    |     | Λοιπά Έ[οδα]                                       | Каченко   |   | 9.970.00 | 16.10 20/01/201  |
|           | 001                                          |                | Συμπεριλαμβάνεται                                                                                                    | ø   | <b><i><u>Runt Avav</u></i></b>                     | Χανονικό  |   | 0.00     | 0.00 16/01/201   |
|           | DOT                                          | 077777777      | Συμμετέχει ως υπάχρεος                                                                                                   | z   | Aya-Navã                                           | Kavovskó  | 4 | 685.00   | 147.55 13/01/201 |
|           | 001                                          | 077777777      | Συμπεριλαμβάνεται                                                                                                    | v,  | <b><i><i><u><b>Dust-Hove (Euro</b></u></i></i></b> | Πιστωτικό | 5 | 500.00   | 115.00 25/01/201 |
|           |                                              |                |                                                                                                    |     |                                                    |           |   |          |                  |
|           |                                              |                |                                                                                                    |     |                                                    |           |   |          |                  |
|           |                                              |                |                                                                                                    |     |                                                    |           |   |          |                  |
|           |                                              |                |                                                                                                    |     |                                                    |           |   |          |                  |
|           |                                              |                |                                                                                                    |     |                                                    |           |   |          |                  |
|           |                                              |                |                                                                                                    |     |                                                    |           |   |          |                  |
|           |                                              |                |                                                                                                    |     |                                                    |           |   |          |                  |
|           |                                              |                |                                                                                                    |     |                                                    |           |   |          |                  |
|           |                                              |                |                                                                                                    |     |                                                    |           |   |          |                  |
|           |                                              |                |                                                                                                    |     |                                                    |           |   |          |                  |

*Στ 11 Επιζκόπηζη ζηοισείων Αποζηολήρ Γ.Γ.Π.Σ.*

Αν στο πλήθος εγγραφών έχει καταγραφεί ο αριθμός 3, πράγμα που σημαίνει ότι η εφαρμογή προχώρησε σε συνένωση όλων παραστατικών με όμοιο ΑΦΜ (σύμφωνα με το κριτήριο κατά την εκτέλεση της διαδικασίας), υπάρχει η δυνατότητα, μέσω του συμβόλου της προβολής (άνω τμήμα του παραθύρου), να δείτε όλα τιμολόγια που αθροίστηκαν και αφορούν στη συγκεντρωτική εγγραφή . Επιλέγοντας κάποιο, η εφαρμογή σας μεταφέρει κατευθείαν στο εσωτερικό του επιλεγμένου όπου μπορείτε να δείτε άμεσα τα στοιχεία του.

Η στήλη "Αναγνωριστικά παραστατικά" ενημερώνεται μόνο στην περίπτωση που κατά την εκτέλεση της διαδικασίας Συλλογή Στοιχείων Παραστατικών για ΓΓΠΣ είχε ζητηθεί η αναλυτική συλλογή των παραστατικών. Τα δύο πρώτα στοιχεία του αναγνωριστικού δηλώνουν το υποσύστημα του παραστατικού (πωλήσεων), το επόμενο, μετά το σύμβολο # τον κωδικό του, η επόμενη ομάδα αφορά στη σειρά του ενώ η τελευταία δίνει πληροφορίες για τον αριθμό του παραστατικού.

Singular Logic

| Αναγνωριστικό Παραστατικού     |
|--------------------------------|
|                                |
| 16#X703#XDP1#3                 |
|                                |
| 16#X703#XTP1#4                 |
| 14#4509# A#3                   |
|                                |
| 14#4509# B#2                   |
| 14#410005#BUL2#1               |
| 14#410005# B#3                 |
| 14#4509# A#2                   |
| 14#4509# A#1<br>14#410005# B#2 |
| 14#4509# A#4                   |
|                                |
|                                |
|                                |
|                                |
|                                |
|                                |
|                                |

*Σχ 12 Επισκόπηση στοιχείων Αποστολής Γ.Γ.Π.Σ. (αναγνωριστικά παραστατικά)* 

Τα στοιχεία της ενότητας αυτής τίθενται διαθέσιμα προς επισκόπηση ή επεξεργασία π.χ. μεταβολή της καθαρής αξίας, της αξίας ΦΠΑ, του πλήθους που έχουν υπολογιστεί, πριν την εκτέλεση της διαδικασίας "Εξαγωγής / Αποστολής Στοιχείων" . Επιπρόσθετα παρέχεται η δυνατότητα για χειροκίνητη καταχώριση εγγραφών. Αναλόγως της κατηγορίας που θα δηλώσετε, θα πρέπει να καταχωρίσετε συγκεκριμένα πεδία τα οποία σας υποδεικνύει η εφαρμογή.

#### Επιστροφή

### <span id="page-18-0"></span>**■ Εξαγωγή /Αποστολή Στοιχείων**

Μέσω της παρούσας διαδικασίας δημιουργείται το αρχείο xml με όλα τα προς αποστολή στοιχεία στη ΓΓΠΣ .

Η διαδικασία της "Δημιουργίας Καταστάσεων ΓΓΠΣ" εκτελείται μέσω **διαδοχικών οθονών** .

### **Οθόνη Επιλογή λειτουργίας**

Από την οθόνη αυτή μπορείτε να προβείτε στον καθορισμό των επιθυμητών λειτουργιών . Οι δυνατότητες που έχετε είναι:

1. να δημιουργήσετε τα αναγκαία αρχεία

- 2. να τα δημιουργήσετε και να τα αποστείλετε άμεσα στη ΓΓΠΣ
- 3. να αποστείλετε αρχεία που έχετε δημιουργήσει πρωτύτερα

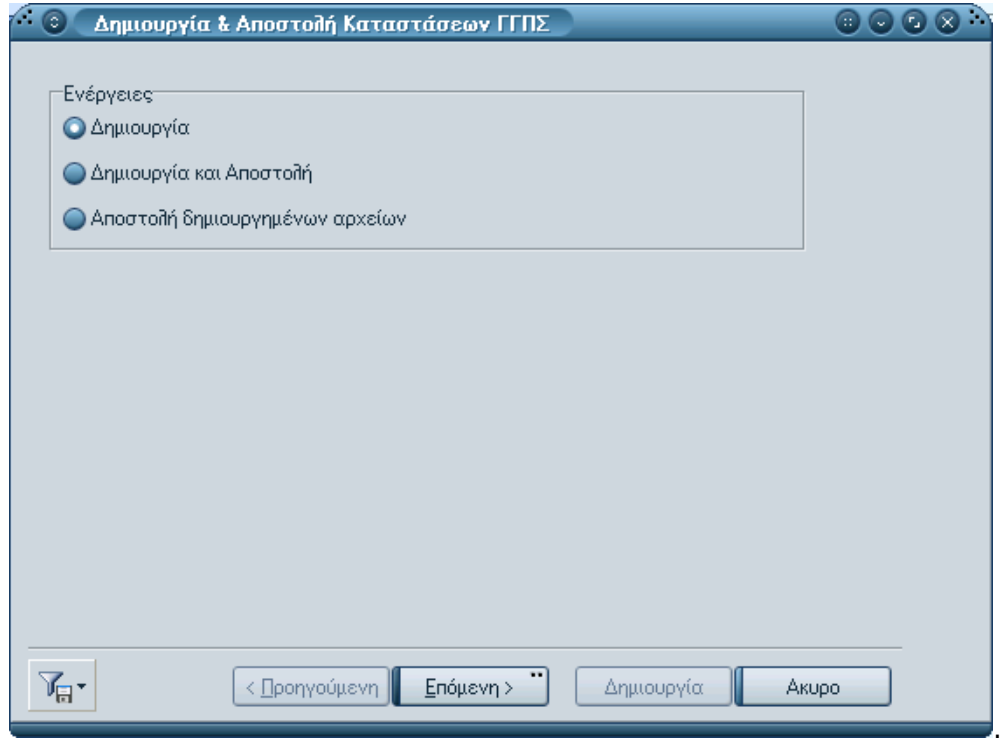

*Σχ 13 Επιλογή Λειτουργίας* 

### **Οθόνη Κριτηρίων Δημιουργίας**

Από την οθόνη αυτή μπορείτε να προβείτε στον καθορισμό των κριτηρίων που θα χρησιμοποιηθούν στη διαδικασία δημιουργίας :

- **Υποκατάστημα ΓΓΠΣ :** Για τη σωστή υποβολή των καταστάσεων ΓΓΠΣ χρειάζεται να δηλώσετε το υποκατάστημα ΓΓΠΣ.
- **Περίοδος ΓΓΠΣ**: Αφορά στην περίοδο δημιουργίας καταστάσεων ΓΓΠΣ.
- **Κατάλογος Εξαγωγής :** Υποχρεωτικά προσδιορίζετε τη διαδρομή προορισμού του αρχείου που θα δημιουργηθεί. Στο "όνομα αρχείου" η εφαρμογή προτείνει την ονομασία "export". Με την εκτέλεση της διαδικασίας δημιουργίας, παράγονται τα αρχεία, τα οποία έχουν ως πρώτο τμήμα το υποκατάστημα, ως δεύτερο την κατηγορία ΓΓΠΣ (1 : πωλήσεις χονδρικής αναλυτικά, 2: πωλήσεις χονδρικής συγκεντρωτικά, 3: Αγορές Χονδρικής, 4: Πωλήσεις Λιανικής, 5: Λοιπά Έξοδα), ως τρίτο το έτος και την περίοδο υπολογισμού και ως τέταρτο και τελευταίο μια αύξουσα αρίθμηση (αρχείο με κωδικό 001\_2\_2014\_01\_00000.xml).

- **Πλήθος Εγγραφών Ανά Αρχείο :** Καθορίζετε κάθε πόσες εγγραφές θα δημιουργείται το αρχείο xml (η αποστολή των στοιχείων μπορεί να γίνει αποσπασματικά) . Συγκεκριμένα, σε περίπτωση αποδοχής της τιμής "0" θα δημιουργηθεί ένα αρχείο ανά κατηγορία ΓΓΠΣ (ένα για πωλήσεις χονδρικής, ένα για πωλήσεις λιανικής, ένα για έξοδα και ένα για αγορές) . Αν δηλωθεί, για παράδειγμα η τιμή "10" τότε ανά δέκα εγγραφές, ανά κατηγορία ΓΓΠΣ (πωλήσεις χονδρικής, λιανικής κ.λπ.) θα δημιουργείται δεύτερο αρχείο xml.

Σας συμβουλεύουμε να μη μεταβάλλετε την τιμή "0" παρά μόνο στην περίπτωση που υπάρχει ανάγκη αποστολής μεγάλου πλήθους εγγραφών.

**Δημιουργία συμπιεσμένων αρχείων :** Δηλώνετε αν επιθυμείτε τη δημιουργία συμπιεσμένων αρχείων ώστε να τα αποστείλετε από εξωτερική εφαρμογή.

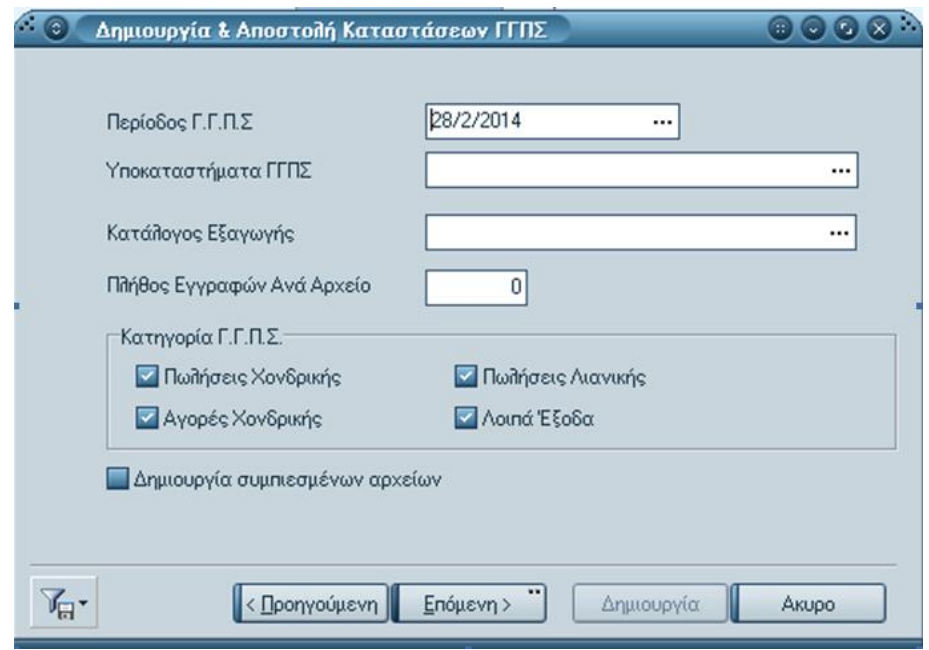

*Σχ 14 Κριτήρια Δημιουργίας Καταστάσεων Γ.Γ.Π.Σ.* 

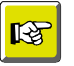

#### **ΣΗΜΕΙΩΣΗ**

Η εφαρμογή δημιουργεί ένα αρχείο ανά επιλεγμένη κατηγορία Γ.Γ.Π.Σ (ένα για πωλήσεις χονδρικής, ένα για λιανικής κ.λπ.). Σε περίπτωση εκ νέου δημιουργίας αρχείων η εφαρμογή διαγράφει τα παλιά πρώτα με ανάλογο μήνυμα προς το χρήστη και στη συνέχεια δημιουργεί τα νέα με την ίδια *ονομαζία πάνηα .*

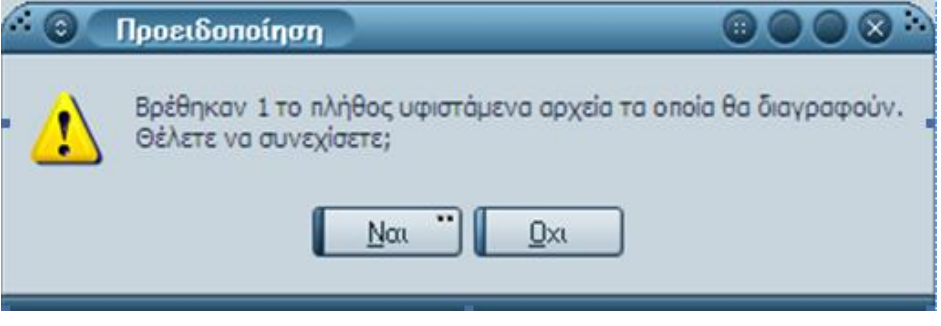

### **Οθόνη Κριτηρίων Αποστολής**

Στην οθόνη αυτή θα πρέπει να δώσετε τα απαραίτητα στοιχεία ταυτοποίησης χρήστη (κωδικός χρήστη & Password) για να αποσταλούν τα στοιχεία μέσω της web-υπηρεσίας που παρέχει η ΓΓΠΣ.

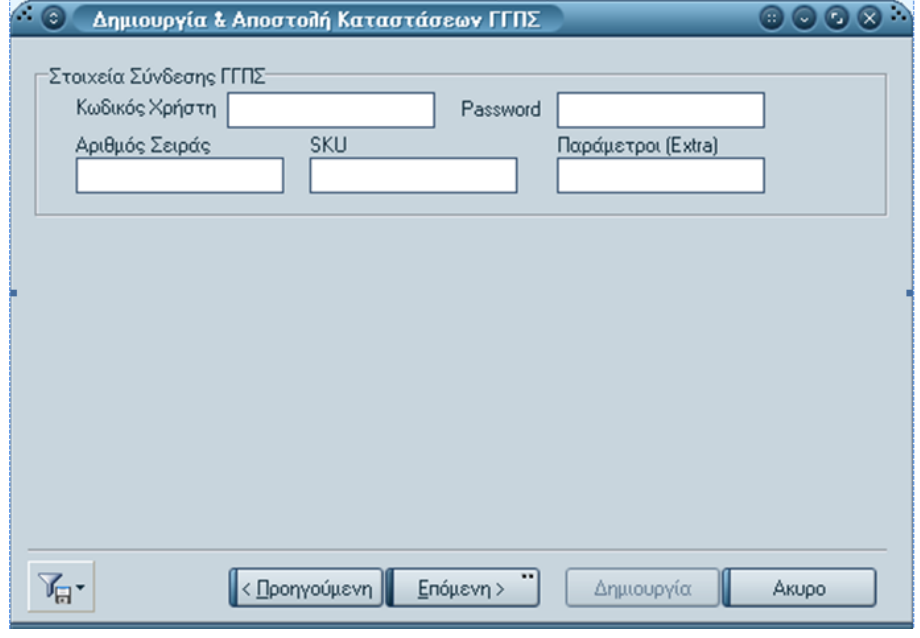

*Σχ 15 Ταυτοποίηση χρήστη* 

### **Οθόνη προόδου διαδικασίας**

Το γέμισμα της μπάρας προόδου υποδεικνύει το τέλος της διαδικασίας.

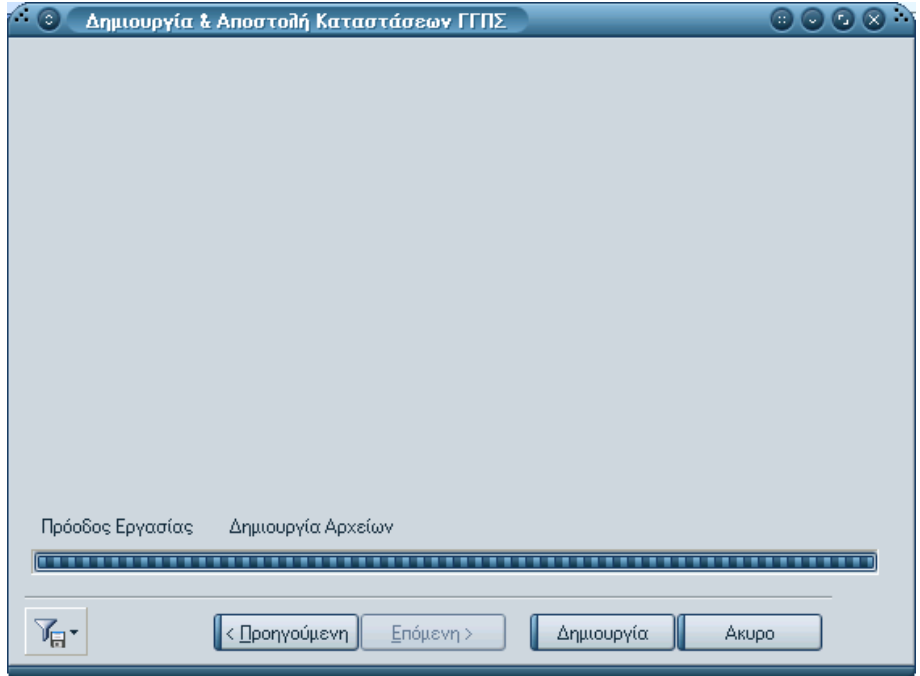

*Σχ 16 Μπάρα Προόδου Εργασίας* 

Με την επιτυχή ολοκλήρωση της διαδικασίας θα λάβετε, πατώντας το πλήκτρο "Δημιουργία", πλήρη και αναλυτική αναφορά της έκβασης των λειτουργιών που εκτελέσθηκαν.

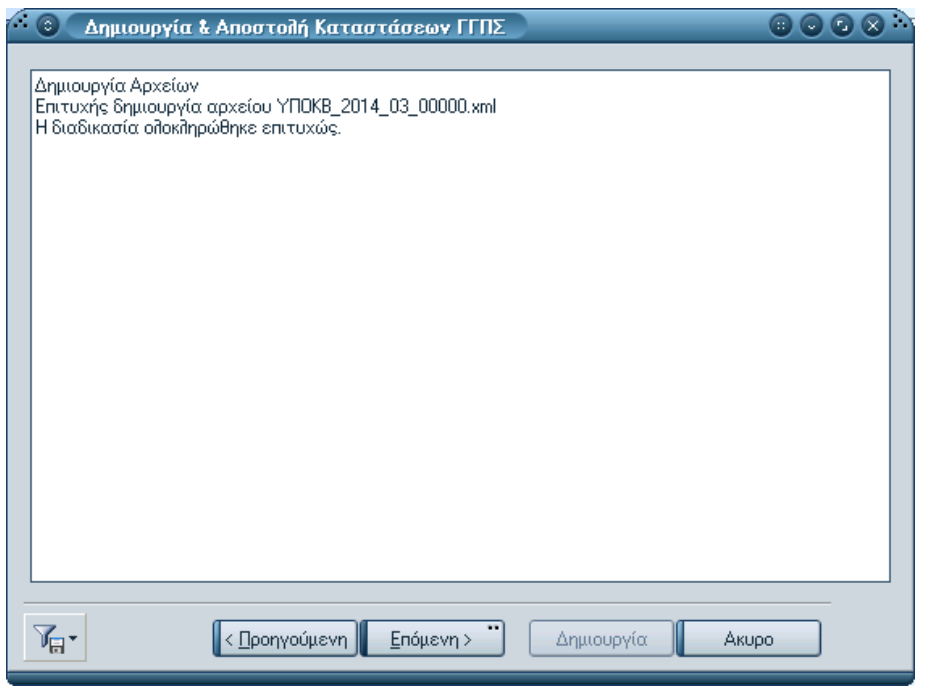

 *Στ 17 Αναθοπά Έκβαζηρ όζων εκηελέζηηκαν* 

Στην περίπτωση οποιουδήποτε σφάλματος, η εκτέλεση της διαδικασίας δημιουργίας / αποστολής σταματά και είστε σε θέση και πάλι να δείτε αναλυτικές πληροφορίες για το σφάλμα που προέκυψε.

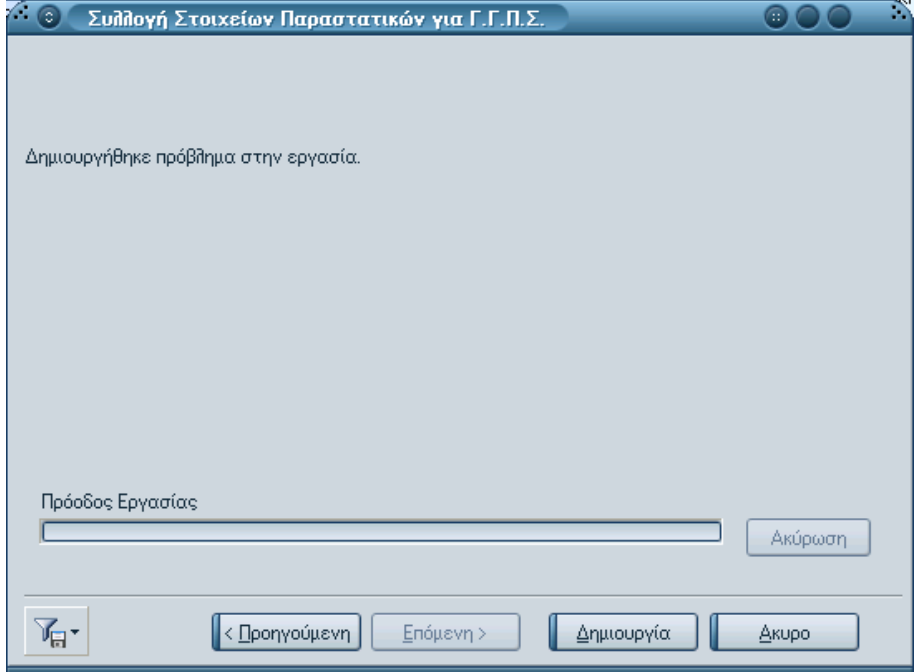

*Σχ 18 Σφάλμα κατά την εκτέλεση της διαδικασίας* 

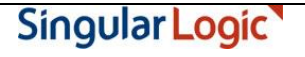

## 隐

#### **ΣΗΜΕΙΩΣΗ**

Αν μετά τη δημιουργία του αρχείου χρειαστεί για οποιαδήποτε αιτία να *προχωρήσετε στη διαγραφή του, έχετε αυτή τη δυνατότητα . Στην περίπτωση* αυτή θα πρέπει να προβείτε στην εκ νέου δημιουργία του εκτελώντας και πάλι *από την αρχή τα βήματα της διαδικασίας*.

### Σε περίπτωση που η επιλογή σας αφορά σε "αποστολή δημιουργημένων **αρχείων"**

Με την επιλογή αυτή αφού συμπληρώσετε τα στοιχεία σύνδεσης μπορείτε να επιλέξετε τα αρχεία (xml) προς αποστολή στο κάτω μέρος της φόρμας.

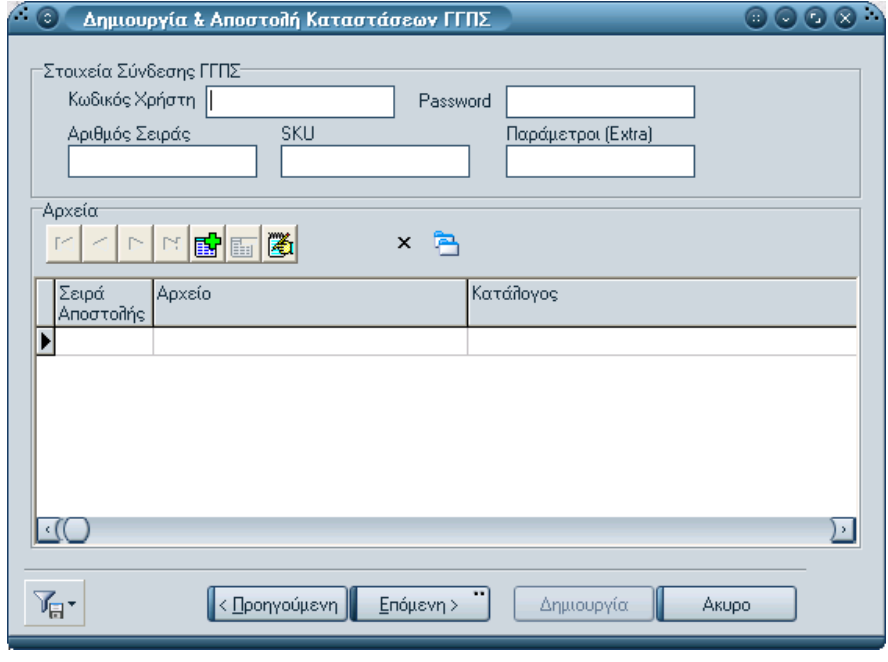

*Σχ 19 Αποστολή δημιουργημένων αρχείων* 

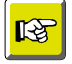

#### **Επισήμανση**

Μετά τη διαδικασία συλλογής μπορείτε να διενεργήσετε έλεγχο περιόδων ΓΓΠΣ. Αυτό μπορείτε να το πετύχετε μέσω της νέας παραμέτρου "Προειδοποιητικός Έλεγχος περιόδων ΓΓΠΣ", ενσωματωμένης στις σειρές *των παραστατικών. Σε περίπτωση επιλογής ελέγχου για μια περίοδο π.χ.* του μηνός Ιανουαρίου (έχει πρωτίστως εκτελεστεί η συλλογή των κινήσεων) τότε κατά την εισαγωγή νέου παραστατικού για την περίοδο αυτή θα εμφανιστεί σχετικό προειδοποιητικό μήνυμα : Έχουν δημιουργηθεί στοιχεία αποστολής στη ΓΓΠΣ για το τρέχον υποκατάστημα *και ημερομηνία. Θέλετε να συνεχίσετε;* 

Επιστροφή